# Access https://soar.bcm.edu/

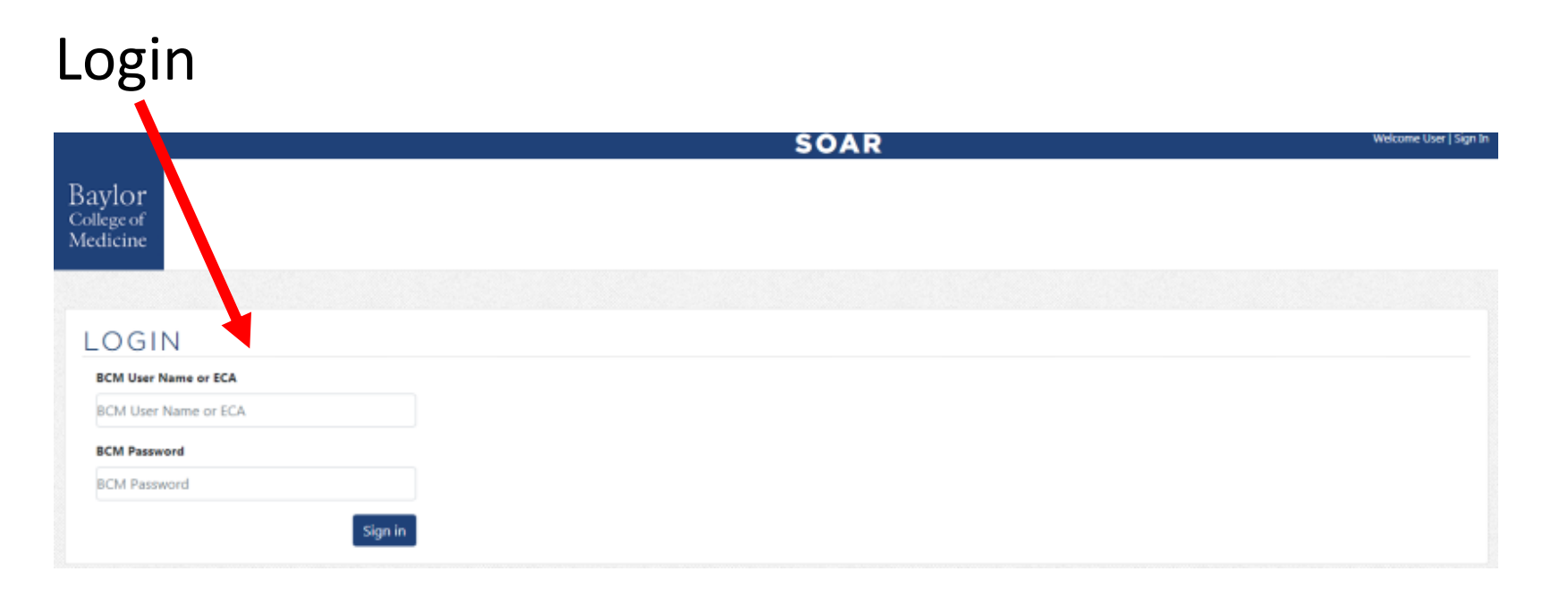

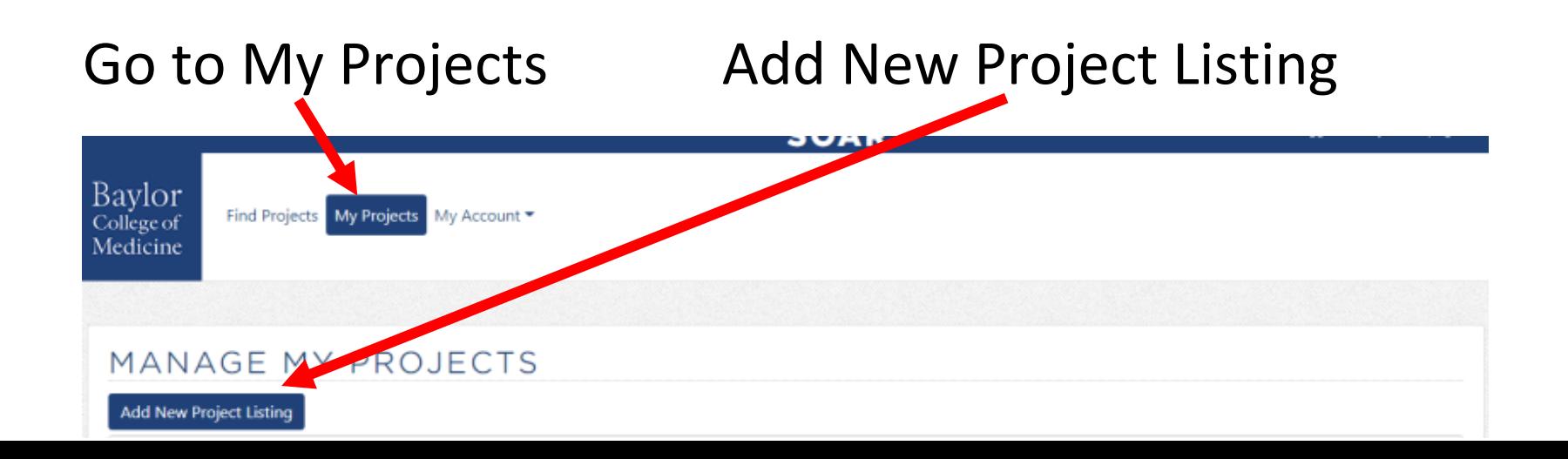

### Enter the project title:

Project Title \* Demo Project Project Location \* Main Baylor Campus Research/Specialty Area\*

--Select--

### Select Project Location (drop down menu)

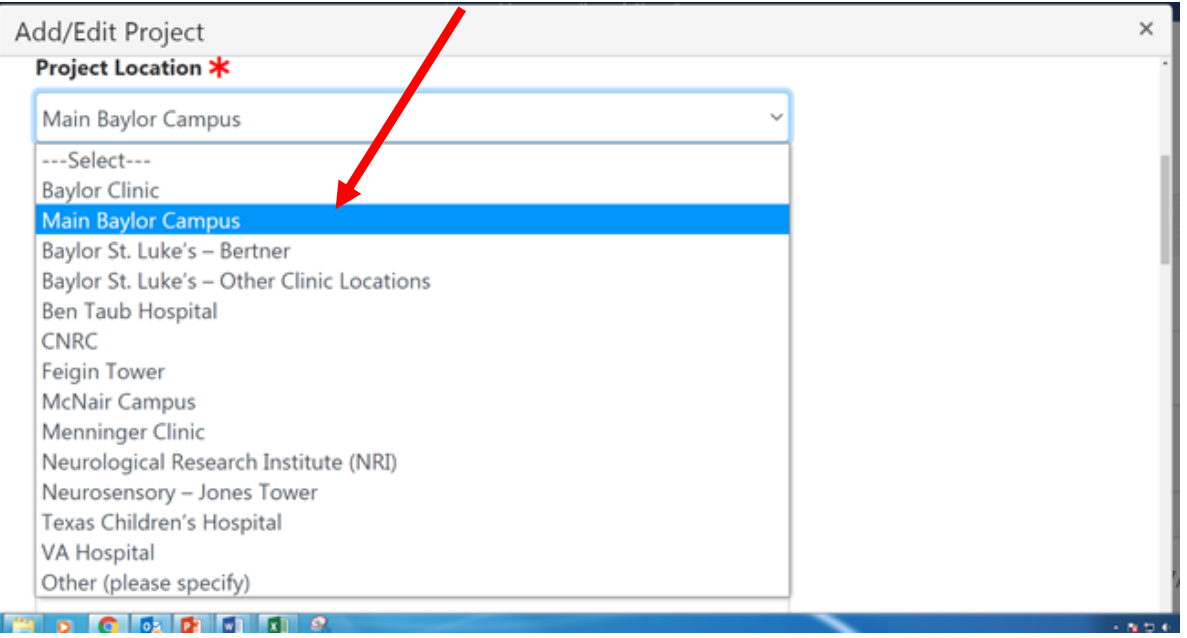

 $\checkmark$ 

 $\checkmark$ 

### Specify a Research/Specialty Area: (drop down menu)

 $\checkmark$ 

 $\checkmark$ 

Research/Specialty Area\*

**Genetics & Genomics** 

### Project Type: (drop down menu) Project Type \*

**Clinical Research** 

### Project Sub Type: (drop down menu)

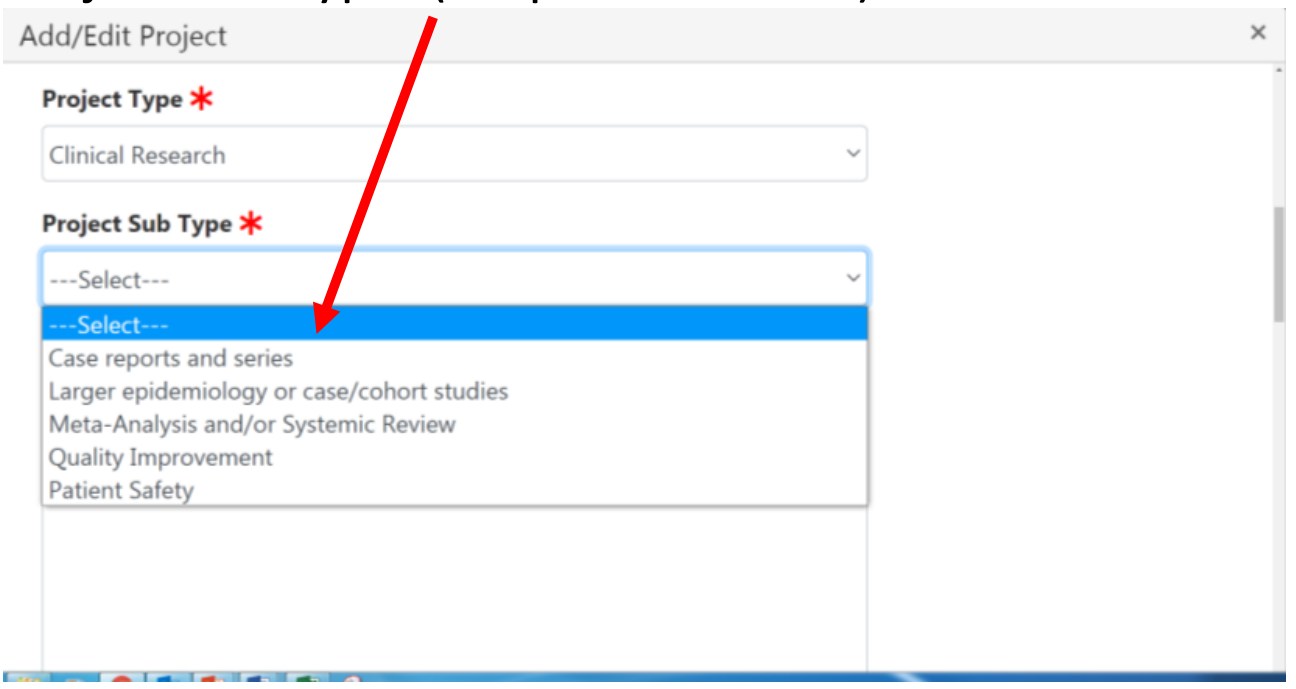

# Enter the project details:<br>
Description \*

Insert a description of your project. There is a 2500 maximum character limit.

#### Contact Name:

Contact Name \*

Kirt Martin

#### Contact Email:

Contact Email **\*** 

kirt.martin@here.com

### Project Website URL (optional):

#### **Project Website URL**

http://researchproject.institution.edu

### Select project application deadline:

#### **Project Website URL**

http://researchproject.institution.edu

#### **Application Deadline**

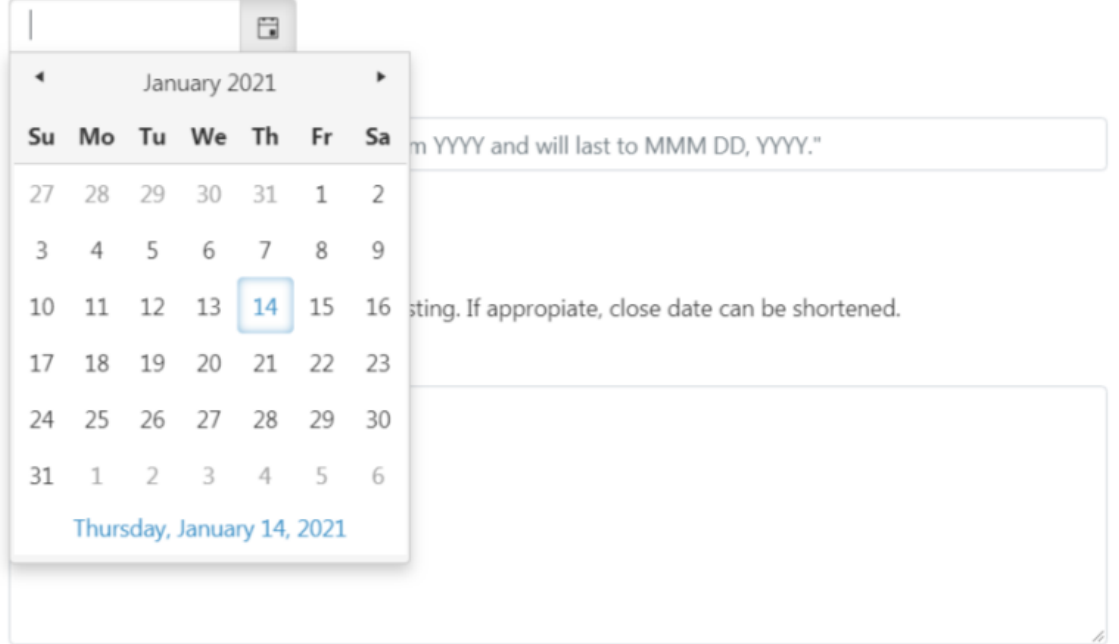

### Specify the length of time a project will be active:

#### **Project Timeline**

This is a 1 yr. project starting 14/Jan/2021 and will last to 14/Jan/2022.

## Project Close:

### Project Close \*

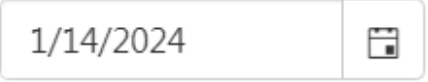

Project listings close two years after posting. If appropiate, close date can be shortened.

## Desired Student Qualifications:

#### Desired Student Qualifications \*

Examples include ability to learn/use software, conduct analyses, equipment, and etc.

## Research Duties:

Research Duties \*

General lab/office and specific tasks related to project.

# Typical Time Commitment:

Typical Time Commitment \*

5-8 hours week, flexible

Desired Length Commitment:

6

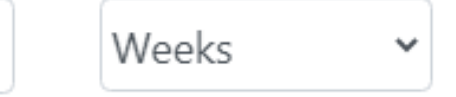

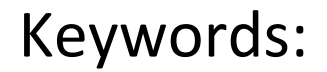

Keywords (You can select up to 6 keywords)  $\bigstar$ 

## Keywords can be added in the project listing

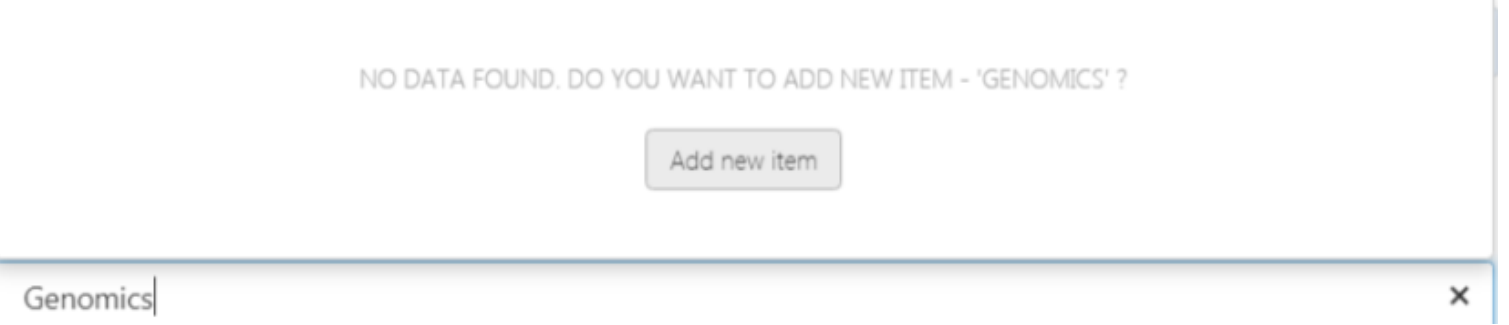

## Save Draft/Preview/Submit For Review

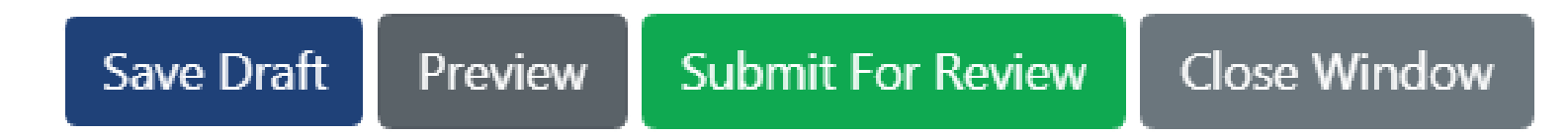